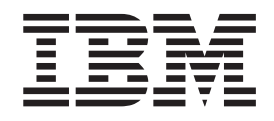

IBM Cúram Social Program Management

# Guía de pruebas temporales de Cúram

*Versión 6.0.5*

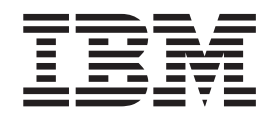

IBM Cúram Social Program Management

# Guía de pruebas temporales de Cúram

*Versión 6.0.5*

#### **Nota**

Antes de utilizar esta información y el producto al que hace referencia, lea la información que figura en el apartado ["Avisos" en la página 23](#page-32-0)

#### **Revisado: mayo de 2013**

Esta edición se aplica a IBM Cúram Social Program Management v6.0.5 y a todos los releases posteriores, a menos que se indique lo contrario en nuevas ediciones.

Materiales bajo licencia - Propiedad de IBM.

#### **© Copyright IBM Corporation 2012, 2013.**

© Cúram Software Limited. 2011. Reservados todos los derechos.

# **Contenido**

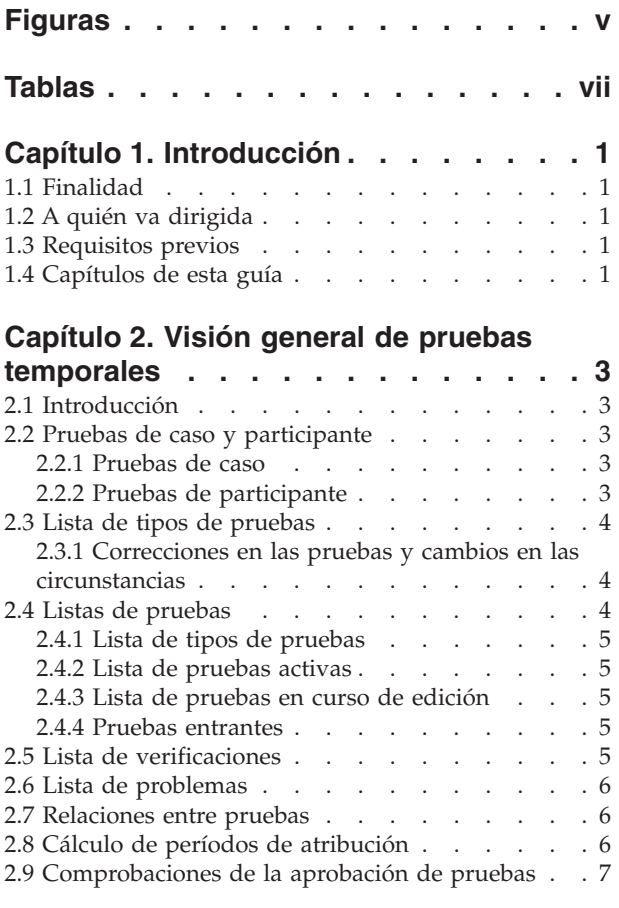

#### **[Capítulo 3. Funciones de mantenimiento](#page-18-0) [de pruebas temporales](#page-18-0) . . . . . . . .[9](#page-18-0)**

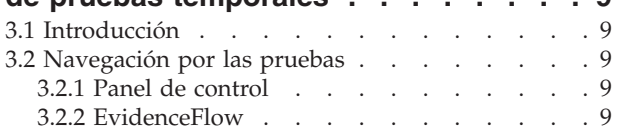

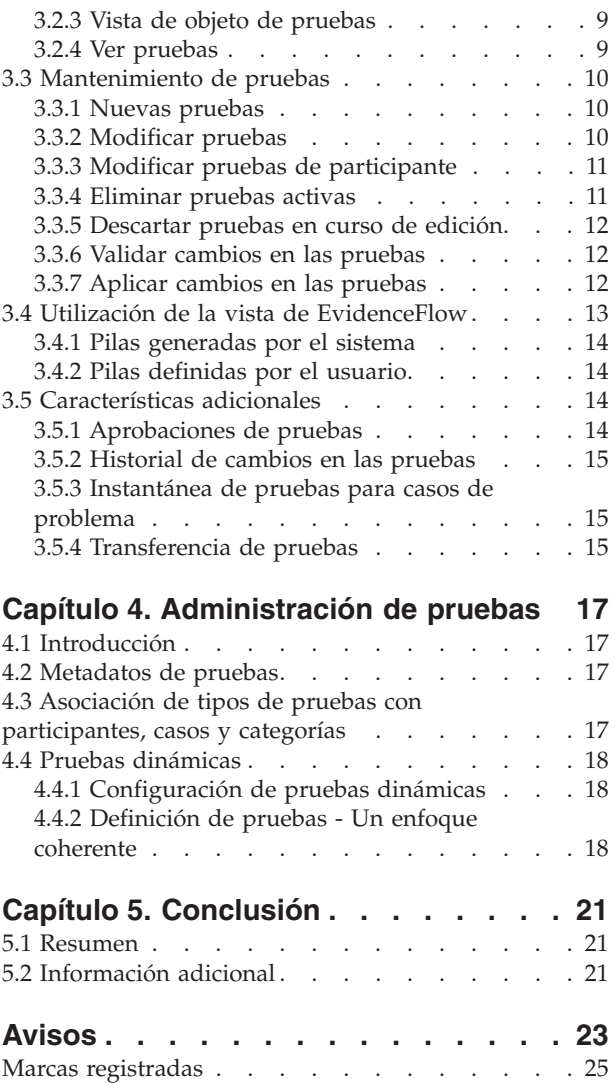

# <span id="page-6-0"></span>**Figuras**

# <span id="page-8-0"></span>**Tablas**

# <span id="page-10-0"></span>**Capítulo 1. Introducción**

## **1.1 Finalidad**

La finalidad de esta guía es proporcionar una visión general de la empresa de las principales características de la estructura de pruebas temporales y de cómo se mantienen las pruebas utilizando esta estructura.

## **1.2 A quién va dirigida**

Esta guía va dirigida a cualquier lector que desee comprender los conceptos empresariales de las pruebas temporales.

## **1.3 Requisitos previos**

Los lectores deberían estar familiarizados con el procesamiento de un caso antes de leer esta guía. La captura de pruebas es una parte integral del procesamiento de un caso y se utiliza en las reglas para devolver resultados de elegibilidad y derecho. Para obtener más información sobre el procesamiento de un caso, consulte la publicación Cúram Integrated Case Management Guide.

#### **1.4 Capítulos de esta guía**

La siguiente lista describe los capítulos de esta guía:

#### **Visión general de pruebas temporales**

Este capítulo describe las principales características de la estructura de pruebas temporales, incluyendo la capacidad de mantener pruebas en el nivel de caso y participante, el mantenimiento de pruebas y el cálculo de los períodos de atribución para las pruebas activas.

#### **Funciones de mantenimiento de pruebas temporales**

Este capítulo describe las funciones de mantenimiento que se proporcionan con la estructura de pruebas temporales. Estas funciones permiten al usuario capturar, validar, activar y gestionar actualizaciones en las pruebas a lo largo del tiempo.

#### **Administración de pruebas**

Este capítulo proporciona una visión general de la administración de pruebas que incluye la definición de pruebas dinámicas y no dinámicas, la asociación de pruebas con participantes y casos, y la configuración de páginas de pruebas y metadatos de pruebas.

# <span id="page-12-0"></span>**Capítulo 2. Visión general de pruebas temporales**

## **2.1 Introducción**

El principal objetivo de la estructura de pruebas temporales es hacer que sea lo más fácil posible para los usuarios la captura y mantenimiento de pruebas que cambian con el tiempo. Las características clave de la estructura de pruebas temporales incluye:

- v Configuración de pruebas de participante y de caso para utilizarlas en la titularidad
- v Utilización del panel de control para ver las pruebas registradas y no registradas, y capturar pruebas
- v Utilización de las páginas de lista de pruebas y evidenceFlow para ver, capturar y actualizar pruebas
- v Mantenimiento de relaciones entre tipos de pruebas
- v Automatización del cálculo de los períodos de atribución para pruebas activas
- v Soporte de correcciones en las pruebas y de cambios en las circunstancias
- v Aprobación de pruebas, si es necesario
- v Seguimiento de los cambios en las pruebas en un historial de cambios en las pruebas
- v Facilitación de la copia de un registro de pruebas y su transferencia entre casos

### **2.2 Pruebas de caso y participante**

La estructura de pruebas temporales plantea la conservación de pruebas desde dos perspectivas iguales: participantes y casos. Cada registro de pruebas está asociado con un participante para el cual se relacionan las pruebas y con un caso para el cual se utilizan las pruebas para determinar el derecho.

#### **2.2.1 Pruebas de caso**

Las pruebas de caso se pueden asociar con una entrega de producto autónoma o un caso integrado. Cuando se asocian con un caso integrado, se pueden compartir entre varios casos de entrega de producto dentro del caso integrado. La conservación de pruebas en el nivel de caso integrado agiliza la conservación de pruebas. Por ejemplo, si se requieren pruebas de ingresos para determinar la elegibilidad para varios casos de entrega de producto, las pruebas de ingresos se pueden capturar y mantener en el nivel de caso integrado en una lista de tipos de pruebas de ingresos Aunque se mantienen en la misma lista de pruebas, el impacto que las pruebas pueden tener en los casos de entrega de producto dependerá de sus propios conjuntos de reglas.

**Nota:** La organización puede optar por configurar la conservación de pruebas para que varios productos compartan el mismo tipo de pruebas. La configuración de los tipos de pruebas tiene lugar como parte de la administración del producto y se describe más detalladamente en la guía Designing Cúram Temporal Evidence Solutions.

#### **2.2.2 Pruebas de participante**

Las pruebas de participante que se capturan en el gestor de participante también se pueden utilizar como pruebas de caso para cualquier caso del cual el participante sea un miembro. Por ejemplo, la información de contacto, los detalles de la formación y el historial médico de una persona se pueden añadir a uno de los casos de la persona y utilizarse para determinar la elegibilidad.

Una de las ventajas de utilizar pruebas de participante es que la información no diferirá entre los casos. Puesto que los detalles del participante cambian a lo largo del tiempo, estos cambios se pueden registrar y aplicar en el registro de participantes y se reflejarán automáticamente en los casos o entregas de productos de los cuales el participante sea un miembro, eliminando la necesidad de capturar las mismas pruebas para cada producto que solicita el participante. Esto se puede configurar desde la aplicación de administración para cada tipo de pruebas de participante.

<span id="page-13-0"></span>Para los datos de participante capturados como pruebas en el gestor de participante, se mantiene un un historial de los cambios. Cada cambio realizado en el registro se registra como una entrada en el historial de dicho registro de pruebas. Esto permite a los asistentes sociales ver de un vistazo cuándo y cómo se ha modificado el registro, y ver una lista de todos los cambios realizados.

### **2.3 Lista de tipos de pruebas**

La lista de tipos de pruebas proporciona a los asistentes sociales un punto central para mantener pruebas de un tipo determinado, visualizar todas las pruebas, verificaciones y problemas para un único tipo de pruebas. Las pruebas se pueden ver, actualizar, suprimir y descartar. Las actualizaciones y eliminaciones pendientes también se pueden deshacer, si es necesario.

A diferencia de otras páginas de lista de pruebas, la lista de tipo de pruebas se abre en una nueva pestaña.

#### **2.3.1 Correcciones en las pruebas y cambios en las circunstancias**

El patrón de pruebas temporales da soporte a dos tipos de cambios en las pruebas: correcciones en las pruebas y cambios en las circunstancias.

#### **Corrección en las pruebas**

Una corrección en las pruebas es la sustitución de un registro de pruebas existente por un nuevo registros de pruebas a fin de corregir un dato incorrecto. Por ejemplo, un registro de pruebas de cuenta bancaria activo que contiene un número de cuenta bancaria incorrecto se puede corregir de forma que el nuevo número de cuenta bancaria sustituya al número de cuenta bancaria incorrecto.

#### **Cambio en las circunstancias**

Un cambio en las circunstancias se produce cuando los datos de un registro de pruebas cambian con el tiempo debido a cambios producidos en las circunstancias. Por ejemplo, un registro de pruebas de cuenta bancaria puede incluir un saldo de cuenta bancaria y este saldo de cuenta bancaria es probable que cambie con el tiempo.

El patrón de pruebas temporales da soporte a una sucesión de cambios en las circunstancias en el mismo objeto de pruebas. Por ejemplo, el conjunto de cambios realizados en el saldo de una cuenta bancaria, cada uno después del otro, representa colectivamente los cambios realizados en el objeto de cuenta bancaria.

Las pruebas de participante son mucho más estáticas que las pruebas de caso. Por ello, cuando se editan datos de pruebas de participante se registran los cambios en su lugar y en lugar de crear un registro en curso de edición, se registran los cambios en su lugar. Se almacena una copia del registro antes de realizar este cambio, lo cual proporciona un historial de los cambios realizados en los datos de participante.

## **2.4 Listas de pruebas**

La estructura de pruebas temporales proporciona varias listas de pruebas para gestionar las pruebas de caso. La 'lista de tipo de pruebas' muestra todos los registros de pruebas en un caso para un tipo de pruebas. Las listas de pruebas en curso de edición y activas proporcionan a los asistentes sociales vistas alternativas para mantener las pruebas en el caso. La 'lista de pruebas en curso de edición' muestra una lista de registros de pruebas en curso de edición de un caso. La 'lista de pruebas activas' muestra los registros de pruebas activos de un caso y todos los cambios realizados en los registros activos. La lista 'pruebas entrantes' muestra las pruebas compartidas con este caso mediante Cúram Evidence Broker.

Las pruebas se muestran en el mismo formato para cada lista; los detalles de resumen identifican objetos empresariales de pruebas individuales para un participante, el período de tiempo durante el cual las pruebas son aplicables, el número de actualizaciones que se han registrado y la última actividad en

<span id="page-14-0"></span>dichas pruebas. Una segunda lista dentro de cada objeto empresarial detalla los cambios sucesivos realizados en él a lo largo del tiempo. Los detalles mostrados incluyen el período durante el cual el cambio es efectivo y el motivo por el cual se ha registrado un cambio, además de la fecha, hora y el usuario que ha realizado el cambio.

### **2.4.1 Lista de tipos de pruebas**

La lista de tipos de pruebas proporciona a los asistentes sociales un punto central para mantener pruebas de un tipo determinado, visualizar todas las pruebas, verificaciones y problemas para un único tipo de pruebas. Las pruebas se pueden ver, actualizar, suprimir y descartar. Las actualizaciones y eliminaciones pendientes también se pueden deshacer, si es necesario.

A diferencia de otras páginas de lista de pruebas, la lista de tipo de pruebas se abre en una nueva pestaña.

### **2.4.2 Lista de pruebas activas**

La lista de pruebas activas proporciona a los asistentes sociales una vista de todas las pruebas activas en un caso, incluidas las pruebas padre e hijo. Desde esta lista, los registros de pruebas activos se pueden ver, actualizar y suprimir; de forma adicional, las actualizaciones pendientes establecidas en registros activos se pueden descartar y las eliminaciones pendientes establecidas en registros de pruebas activos se pueden deshacer.

### **2.4.3 Lista de pruebas en curso de edición**

La lista de pruebas en curso de edición proporciona a los asistentes sociales una vista de todas las pruebas en curso de edición en un caso. Desde esta lista, los registros de pruebas en curso de edición se pueden visualizar, editar y descartar. De forma predeterminada, la lista de pruebas en curso de edición muestra todos los registros de pruebas en curso de edición de un caso, incluidas las pruebas padre e hijo.

#### **2.4.4 Pruebas entrantes**

La lista de pruebas entrantes proporciona a los usuarios una lista de las pruebas que han compartido de otros sistemas y casos con este caso.

Las pruebas compartidas pueden ser idénticas o no idénticas. Las pruebas de distintos orígenes se pueden compartir con las pruebas existentes en el caso, de modo que los asistentes sociales pueden tomar una decisión informada sobre si las aceptan o no. Se proporcionan opciones para aceptar o rechazar pruebas idénticas o para descartar pruebas no idénticas.

Tenga en cuenta que las pruebas sólo se pueden compartir se se ha instalado Cúram Evidence Broker. Para obtener más información, consulte la publicación Cúram Evidence Broker Guide.

#### **2.5 Lista de verificaciones**

La lista de verificaciones muestra todas las verificaciones, tanto pendientes como capturadas, que están actualmente asociadas con pruebas de participantes o de casos. Un usuario puede ver las verificaciones pendientes y añadir un elemento de verificación para verificarlo. Un usuario puede ver todas las verificaciones capturadas en el gestor de participantes o en el caso. Un usuario también tiene la capacidad de ver y gestionar verificaciones de pruebas para un tipo de pruebas determinado en el nivel de tipo de pruebas individual.

Tenga en cuenta que las verificaciones sólo están disponibles si se ha instalado Cúram Verification Engine. Para obtener más información sobre la funcionalidad disponible para gestionar verificaciones de pruebas, consulte la publicación Cúram Verification Guide.

#### <span id="page-15-0"></span>**2.6 Lista de problemas**

La lista de problemas muestra todos los problemas actualmente asociados con las pruebas en el caso. Los asistentes sociales pueden utilizar esta lista para resolver problemas. Los problemas de pruebas los determina el asesor.

#### **2.7 Relaciones entre pruebas**

Los tipos de pruebas naturalmente se pueden relacionar entre ellos. La relación entre pruebas más común es la relación padre/hijo en la que un registro de pruebas padre puede tener uno o más registros de pruebas hijo relacionados. Por ejemplo, un registro de pruebas de ingresos puede tener uno o más registros de pruebas de uso de ingresos.

Las relaciones entre pruebas influyen en la conservación de pruebas de varias formas. La lista de tipos de pruebas para tipos de pruebas hijo se filtra para mostrar únicamente los registros de pruebas que estén relacionados con el registro de pruebas padre. Además, se pueden solicitar validaciones que comprueban para cualquier requisito de relación entre pruebas. Por ejemplo, es posible que no se pueda eliminar un registro de pruebas padre si hay registros de pruebas hijo activos relacionados con él.

Los tipos de pruebas pueden tener varias relaciones entre pruebas. Por ejemplo, un tipo de pruebas puede ser padre de un tipo de pruebas e hijo de otro; esto se conoce como una relación padre/hijo/nieto. Además, las relaciones entre pruebas pueden ser opcionales. Por ejemplo, el tipo de pruebas de gastos de vivienda podrían incluirse en una relación padre/hijo opcional con el tipo de pruebas de préstamo. Desde una perspectiva empresarial, determinados préstamos pueden estar directamente relacionados con un gasto de vivienda, mientras que otros préstamos pueden no estar relacionados con los gastos de vivienda como, por ejemplo, un préstamo para un coche.

**Nota:** Las pruebas de participante mantenidas en el gestor de participante no tienen ninguna relación (o dependencia) con cualquier otra prueba. Son pruebas autónomas y, por lo tanto, no tienen registros de pruebas hijo.

#### **2.8 Cálculo de períodos de atribución**

El período durante el cual un registro de pruebas está activo y se utiliza para evaluación se denomina período de atribución. Por ejemplo, los períodos de atribución para registros de pruebas de empleo pueden estar basados en el año fiscal, en lugar de las fechas de inicio y finalización reales de un empleo. Calcular un período de atribución sólo es relevante si se usan las reglas de Cúram y no lo es si no se usan.

La responsabilidad del cálculo de períodos de atribución recae en el sistema en lugar del usuario. El usuario tan solo debe especificar los días hábiles necesarios como, por ejemplo, una fecha de inicio y finalización de los días hábiles, y activar las pruebas. El sistema calcula los períodos de atribución para el registro de pruebas activo en función de estos días hábiles y de los requisitos de cualquier entrega de producto que comparta las pruebas.

Se creará más de un período de atribución para las pruebas que se comparten entre varios productos. Esto sirve para acomodar los diferentes criterios del período de atribución para estos productos. Por ejemplo, un caso integrado puede tener pruebas de empleo compartidas entre tres casos de entrega de producto. Se calcula un período de atribución para cada caso de entrega de producto en función de sus reglas individuales de forma que se pueda utilizar el mismo registro de pruebas para la evaluación en los tres casos.

La atribución que se calcula utilizando pruebas de participante se realiza del mismo modo que se calcula utilizando pruebas de caso. Si se utiliza una prueba de participante para crear un período de atribución, se creará un período de atribución individual para cada producto que utilice la prueba de participante.

#### <span id="page-16-0"></span>**2.9 Comprobaciones de la aprobación de pruebas**

Las comprobaciones de la aprobación de pruebas proporcionan un paso adicional en el proceso de aplicación de cambios en las pruebas para asegurar que los cambios en las pruebas son correctos. Si un usuario seleccionar activar pruebas o eliminar pruebas, el sistema determina si el cambio en las pruebas requiere o no la aprobación del supervisor de caso. Si se requiere aprobación, se notifica al supervisor de caso que las pruebas no se pueden activar o eliminar hasta que el supervisor de caso apruebe el cambio en las pruebas. Si la persona que envía las pruebas es la misma que el usuario al cual se asignará la tarea de aprobación de pruebas, las pruebas se activan automáticamente.

La estructura de pruebas temporales proporciona soporte para configurar comprobaciones de la aprobación de pruebas para un tipo de pruebas. Se especifica un porcentaje para una comprobación de la aprobación de pruebas, el cual indica el porcentaje de cambios en las pruebas que requerirá la aprobación manual del supervisor de caso. Por ejemplo, el 80 por ciento de los cambios en las pruebas para el tipo de pruebas de ingresos pueden requerir aprobación. Esto significa que el 80 por ciento de todos los registros de pruebas de ingresos deben aprobarse manualmente para poderse activar o eliminar. Si no se configura ninguna aprobación de pruebas, el sistema lo interpreta como que no se requieren aprobaciones de pruebas.

**Nota:** Las comprobaciones de la aprobación de pruebas también se pueden aplicar en distintos niveles de la estructura de la organización, que incluyen usuarios, posiciones y unidades organizativas. Esto se describe de forma más detallada en la publicación Cúram Organization Administration Guide.

## <span id="page-18-0"></span>**Capítulo 3. Funciones de mantenimiento de pruebas temporales**

## **3.1 Introducción**

Este capítulo describe las funciones de mantenimiento que están disponibles dentro de la estructura de pruebas temporales. Estas funciones de mantenimiento estandarizan el mantenimiento de pruebas en todos los tipos de pruebas.

#### **3.2 Navegación por las pruebas**

Un asistente social tiene la opción de ver pruebas en un nivel de caso en una vista de panel de control o una vista de EvidenceFlow. Hay disponibles vistas adicionales en el nivel de tipo de pruebas y de objeto de pruebas individuales, así como la vista de cada prueba.

### **3.2.1 Panel de control**

La vista de panel de control proporciona una visualización de resumen de las pruebas para un caso. El panel de control agrupa las pruebas por categoría para ayudar al asistente social a localizar tipos de pruebas individuales. Hay más información disponible incluyendo si existen pruebas en curso de edición, verificaciones pendientes o algún problema para cada tipo de pruebas. Cada categoría ofrece flexibilidad adicional a un asistente social con tres vistas de pruebas diferentes

- v todos los tipos de pruebas que se han configurado para esta categoría en un caso
- todas las pruebas que se han registrado para la categoría
- v todas las pruebas para la categoría que no se han registrado

## **3.2.2 EvidenceFlow**

La vista de EvidenceFlow proporciona navegación y visualización de resumen alternativas a través de las pruebas en un caso en el que cada tipo de pruebas se representa mediante un mosaico. Cuando un mosaico, o tipo de pruebas, es el foco, la lista de objetos de pruebas (y los cambios sucesivos en el objeto a lo largo del tiempo) para este tipo de pruebas está disponible. La vista de EvidenceFlow se describe de forma más detallada en [3.4, "Utilización de la vista de EvidenceFlow", en la página 13.](#page-22-0)

#### **3.2.3 Vista de objeto de pruebas**

Se proporciona una vista para cada objeto de pruebas que muestra los detalles más recientes para las pruebas y lista los cambios sucesivos realizados en el objeto a lo largo del tiempo. Los datos adicionales que pertenecen al objeto de pruebas están disponibles; si las pruebas son pruebas padre, se muestra una lista de las pruebas hijo relacionadas, una lista para cada tipo de pruebas hijo. Por ejemplo, las pruebas de ingresos son pruebas padre de las pruebas de uso de ingresos. Un asistente social que visualiza pruebas de ingresos tendrá la capacidad de ver una lista de pruebas de uso de ingresos relacionada con las pruebas de ingresos.

Si un tipo de pruebas es hijo, se listarán las pruebas padre. Si un tipo de pruebas es nieto, sólo se mostrarán las pruebas hijo y no las pruebas padre; las pruebas relacionadas están disponibles en un nivel de relación (padre-hijo es un nivel, hijo-nieto es otro nivel).

#### **3.2.4 Ver pruebas**

La página Ver pruebas permite a un usuario ver todos los detalles de las pruebas para un registro de pruebas de caso específico. Un asistente social también tiene la capacidad de ver una lista de correcciones en las pruebas para este registro de pruebas.

#### <span id="page-19-0"></span>**3.3 Mantenimiento de pruebas**

Un asistente social dispone de varias opciones para mantener pruebas en el nivel de caso, de tipo de pruebas y de objeto de pruebas individual.

#### **3.3.1 Nuevas pruebas**

La función de nuevas pruebas se utiliza para capturar información de pruebas para un tipo de pruebas. Un asistente social tiene la capacidad de crear nuevas pruebas desde varias páginas incluyendo las vistas de panel de control y de EvidenceFlow; la lista en curso de edición, la lista activa y la lista de tipo de pruebas; y también la vista de objeto de pruebas. Cuando se crean nuevas pruebas desde cualquiera de las vistas de nivel de caso o listas, por ejemplo, la lista de pruebas activas o panel de control, debe seleccionarse el tipo de pruebas. Sin embargo, este paso, no es necesario desde la lista de tipo de pruebas o la vista de objeto de pruebas donde el tipo de pruebas ya se conoce.

Como parte de la creación de pruebas hijo, un usuario puede seleccionar el registro de pruebas padre. El sistema creará automáticamente una relación padre/hijo entre los dos registros de pruebas. Cuando el usuario selecciona que se guarde la información de pruebas, el sistema valida la información que el usuario ha especificado. Estas validaciones se personalizan para adaptarlas a los requisitos empresariales para un tipo de pruebas.

Un registro de pruebas recién creado tiene el de estado en curso de edición y todavía no se ha utilizado con fines de evaluación. Esto permite una mayor flexibilidad en la recopilación de pruebas y permite revisar la información antes de activarlo.

#### **3.3.2 Modificar pruebas**

La función modificar pruebas permite a los usuarios actualizar la información de las pruebas. La información que se puede modificar es específica del tipo de pruebas.

De modo similar a la creación de nuevas pruebas, cuando el usuario selecciona guardar las actualizaciones de pruebas, el sistema valida la información de las pruebas. Es importante tener en cuenta que las validaciones para modificar pruebas pueden diferir de las validaciones aplicadas para insertar nuevas pruebas (incluso cuando se cambia la misma información). Para las pruebas que están en espera de aprobación por parte del supervisor de caso, una validación especial avisa al usuario de la aprobación pendiente. Además, los registros de pruebas aprobados por el supervisor de caso pero que todavía no se han activado no se pueden modificar.

Esta función se comporta de forma diferente en los registros de pruebas en curso de edición y activo. Cuando un usuario actualiza un registro de pruebas en curso de edición, las modificaciones se aplican automáticamente al registro de pruebas existente; sin embargo, cuando un usuario actualiza un registro de pruebas activo, las modificaciones no se aplican automáticamente.

En su lugar, se crea un nuevo registro de pruebas en curso de edición con las modificaciones. La finalidad de este nuevo registro de pruebas est permitir a los usuarios trabajar en las actualizaciones de pruebas sin afectar al procesamiento de un caso puesto que las pruebas activas permanecen intactas.

Es importante distinguir los dos tipos de cambios en las pruebas que se pueden realizar en las pruebas activas: correcciones en las pruebas y cambios en las circunstancias. Una corrección en las pruebas sustituye la información de las pruebas que es ha especificado erróneamente. Como parte del proceso de aplicar cambios en las pruebas, un registro de pruebas en curso de edición con las correcciones en las pruebas reemplazará el registro de pruebas activo existente.

Un cambio en las circunstancias no sustituye las pruebas activas existentes puesto que las pruebas originales se han corregido durante un período determinado de tiempo pero la nueva circunstancia se aplica al siguiente período de tiempo. Un registro de pruebas en curso de edición que incluye cambios en las circunstancias en un registro de pruebas activo se activará por derecho propio.

<span id="page-20-0"></span>Cuando un usuario actualiza pruebas activas, tiene la opción de especificar una fecha efectiva del cambio y un motivo del cambio. Cuando se realiza una corrección de pruebas, la fecha efectiva del cambio no debe llenarse; el registro corregido se aplica al mismo período que el registro de pruebas activo. Para cambios en las circunstancias, la fecha efectiva indica la fecha en la que el cambio de las circunstancias es efectivo. Por ejemplo, el saldo de la cuenta bancaria del registro de pruebas de una cuenta bancaria podría pasar de 100 a 90. La fecha efectiva del cambio es la fecha en la que el saldo de la cuenta bancaria se ha reducido. Las fechas efectivas no se mantienen para las pruebas de participante ya que las pruebas de participante son mucho más estáticas y no requieren tanta actualización como las pruebas de caso.

#### **3.3.3 Modificar pruebas de participante**

Las pruebas de participante funcionan de forma diferente que las pruebas de caso en una modificación. Los datos de participante históricamente se capturaban y mantenían únicamente en el Gestor de participante y las modificaciones se realizaban en su lugar en el registro existente. De acuerdo con esto, la diferenciación entre activo y en curso de edición no se aplica a los datos de participante, los datos pueden estar asociados con casos y estas asociaciones en cambio tienen estados de activo o en curso de edición.

Una instantánea del registro de pruebas de participante se crea antes del registro de pruebas de participante que se modifica. Esta instantánea da soporte a un historial de cambios en las pruebas de participante. También da soporte si los casos existentes utilizan estas pruebas de participante, para permitirles continuar con los datos originales hasta el momento en que pueden revisar los cambios y activarlos en su caso. Las pruebas de participante son accesibles desde cada caso que las utiliza y el proceso de modificación también está disponible en este nivel. Sin embargo, es el mismo proceso de modificación que se realiza desde el gestor de participante. Por lo tanto, el resultado global de esto es que los datos de cliente centralizados están disponibles para elegibilidad y derecho en casos y las funciones de mantenimiento también están disponibles en el nivel de caso, por lo tanto, un usuario no necesita navegar desde las pruebas de caso hasta el gestor de participante para modificar las pruebas de participante.

Las modificaciones realizadas en las pruebas de participante requerirán aprobación de pruebas i se ha configurado aprobación para el tipo de pruebas.

Cuando se activa un registro de pruebas de participante modificado, si se usan las reglas de Cúram, para cada entrega de producto que utiliza las pruebas se volverá a calcular su período de atribución y, a continuación, el caso se reevaluará. Las modificaciones en diferentes tipos de pruebas de participante pueden desencadenar una reevaluación. Por ejemplo, los cambios realizados en las fechas de empleo de un participante desencadenarán una reevaluación dado que estas fechas pueden afectar al derecho al subsidio de desempleo de un participante.

#### **3.3.4 Eliminar pruebas activas**

La función de mantenimiento eliminar pruebas activas se utiliza para marcar un registro de pruebas activo como pendiente de eliminación. Es importante tener en cuenta que esta función no elimina realmente el registro de pruebas activo. Si el registro de pruebas activo ya se ha marcado como pendiente de actualización, no se puede marcar como pendiente de eliminación. Además, las pruebas activas que son padre de un registro de pruebas hijo activo no se pueden marcar como pendiente de eliminación.

Los registros de pruebas pendientes de eliminación todavía se utilizan para evaluación hasta que se aplican los cambios en las pruebas y se cancelan los registros de pruebas. La cancelación de un registro de pruebas puede afectar a la elegibilidad y el derecho. La separación de las funciones de eliminación y cancelación evita que los registros de pruebas se cancelen erróneamente.

Las pruebas de participante activas sólo se pueden eliminar desde el gestor de participante. La eliminación de las pruebas de participante que se utilizan como parte de un caso integrado en el gestor de participante hace que todos los casos de entrega de producto del caso integrado que utilizan las pruebas de participante se reevalúen si es necesaria una reevaluación del caso de entrega de producto.

## <span id="page-21-0"></span>**3.3.5 Descartar pruebas en curso de edición**

La función de mantenimiento descartar pruebas de caso en curso de edición simplemente descarta un registro de pruebas con el estado en curso de edición. Dado que los registros de pruebas en curso de edición no se utilizan para evaluación, la funcionalidad para eliminarlos es mucho más simple. Sin embargo, tenga en cuenta que no se puede descartar un registro de pruebas que ha sido aprobado por un supervisor de caso y que todavía no se ha activado.

#### **3.3.6 Validar cambios en las pruebas**

La función de mantenimiento validar cambios en las pruebas de caso permite a un usuario validar los cambios realizados en las pruebas para un tipo de pruebas. Es una prueba anterior a la función de mantenimiento aplicar cambios en las pruebas para un tipo de pruebas específico.

Dado que los cambios en las pruebas se pueden aplicar en cualquier número de tipos de pruebas a la vez, puede ser difícil para un usuario encontrar y corregir todos los errores que se han producido. Esta prueba anterior permite a un usuario probar los cambios en las pruebas para un solo tipo de pruebas y corregir estos cambios antes de aplicarlos realmente.

### **3.3.7 Aplicar cambios en las pruebas**

La función de mantenimiento aplicar cambios en las pruebas tiene dos finalidades; una es activar las pruebas nuevas y actualizadas, y la otra es eliminar (cancelar) las pruebas activas que estén pendientes de eliminación.

Un usuario puede implementar esta función aplicando todos los cambios pendientes o seleccionando que se apliquen cambios específicos de la lista completa de cambios pendientes para un caso.

Cuando un usuario aplica cambios en las pruebas, se produce lo siguiente:

- v El sistema valida los cambios en las pruebas en el nivel de caso y en el nivel de tipo de pruebas. Esto asegura que se cumplen los requisitos empresariales definidos por el tipo de pruebas además de los requisitos empresariales adicionales en el nivel de caso. Por ejemplo, las validaciones aplicadas en el nivel de caso pueden asegurar que las relaciones padre/hijo están protegidas.
- v El sistema comprueba si se requiere aprobación de pruebas. Si es así, el sistema notifica al supervisor de caso con instrucciones para aprobar o rechazar los cambios en las pruebas y el proceso de aplicar cambios en las pruebas se pone en espera hasta que se aprueba. Si no se requiere aprobación del supervisor de caso, el proceso de aplicar cambios en las pruebas continúa como corresponde.
- v El sistema activa los registros de pruebas en curso de edición y, si se usan las reglas de Cúram, calcula los períodos de atribución para las pruebas recién activadas. Las pruebas recién activadas se utilizan con fines de evaluación.
- v Para correcciones en las pruebas, el registro de pruebas activo existente se reemplaza.
- v Para cambios en las circunstancias, y si se usan las reglas de Cúram, el sistema vuelve a atribuir los registros de pruebas dentro del conjunto de cambios sucesivos en la misma prueba activa.
- v El sistema cancela las pruebas activas que están pendientes de eliminación. Las pruebas canceladas no se utilizarán más para fines de evaluación.
- v El sistema evalúa cada caso afectado por los cambios en las pruebas para determinar si estos cambios han afectado a la elegibilidad y el derecho.
- v Si se usan las reglas de Cúram, el sistema utiliza los períodos de atribución para un caso para determinar el período de evaluación. La primera fecha de inicio de período de atribución y la última fecha de finalización de período de atribución se establecen como el período de evaluación. En Cúram Express Rules, el periodo de evaluación se incorpora a la línea de tiempo.

Se proporciona un punto de enganche que permite a una agencia automatizar esta funcionalidad, con lo que la agencia puede aplicar automáticamente cambios en las pruebas en lugar de que tenga que hacerlo un usuario manualmente. Esto significa que cuando se crea un registro, se actualiza el registro de prueba <span id="page-22-0"></span>activa y se crea una versión en curso de edición del registro activo, se activa automáticamente de forma que sustituya al registro de prueba activa existente. En el caso de una eliminación de pruebas, el registro de pruebas se cancela automáticamente en lugar de marcarse como pendiente de eliminación.

#### **3.4 Utilización de la vista de EvidenceFlow**

La vista de EvidenceFlow es una herramienta que permite a los asistentes sociales navegar rápidamente por las pruebas y ver la información necesaria o que falta; como tal proporciona una vista útil cuando se comunica con el cliente. Los tipos de pruebas se agrupan en "pilas". Se muestra automáticamente una pila para cada categoría de pruebas configurada por la organización en forma de acordeón dentro de la vista de EvidenceFlow. La organización puede configurar el orden en que se muestran los tipos de pruebas dentro de una categoría, por ejemplo, alfabéticamente o por tipos de pruebas es especificados con mayor frecuencia. El asistente social navega por las pilas pulsando en la barra de acordeón pertinente.

Hay disponibles pilas de problemas y de verificaciones adicionales para tipos de pruebas que tienen tipos de problemas y tipos de pruebas que tienen verificaciones pendientes. Para obtener más información, consulte [3.4.1, "Pilas generadas por el sistema", en la página 14.](#page-23-0)

Dentro de cada pila, los tipos de pruebas se muestran en una lista como mosaicos y se muestra información de resumen para cada mosaico que esté en el foco. El asistente social puede seleccionar un mosaico pulsando en él en la secuencia o puede desplazarse por los mosaicos utilizando los controles que hay debajo de la vista de EvidenceFlow.

El sistema actualiza dinámicamente el panel inferior de la vista de EvidenceFlow con la lista de tipos de pruebas para cada tipo de pruebas enfocado en el panel superior. Los asistentes sociales pueden mantener pruebas para el tipo de pruebas de forma estándar desde esta lista.

El sistema actualiza dinámicamente el panel inferior después de transcurrir un período de tiempo configurable con el mosaico actual enfocado. Para obtener más información sobre el valor que permite a los administradores configurar este período de tiempo y sobre otras opciones de configuración disponibles de EvidenceFlow, consulte la publicación Cúram Integrated Case Management Configuration Guide.

Se muestran recordatorios y problemas de pruebas al usuario mientras se navega por la vista de EvidenceFlow. Los problemas y recordatorios que se muestran al usuario se configuran utilizando el Asesor de Cúram.

Para obtener más información sobre cómo configurar el Asesor de Cúram, consulte la publicación Cúram Advisor Configuration Guide.

Los problemas resaltan la información que falta y que es necesaria para poder determinar la elegibilidad. Por ejemplo, si en un registro de ingresos salariales falta el importe de ingresos, se muestra un problema al asistente social ya que se trata de un campo necesario.

Los recordatorios solicitan al usuario que realice preguntas relacionadas adicionales basadas en las pruebas capturadas. Por ejemplo, si el asistente social ha capturado un registro de recurso de propiedades, el sistema recuerda al asistente social que también pregunte al cliente sobre los ingresos de recursos. La vista de EvidenceFlow muestra el número de problemas, recordatorios y verificaciones pendientes asociados con un tipo de prueba en el panel superior de la vista de EvidenceFlow. El usuario puede revisar los detalles de los problemas y las verificaciones pendientes desde las listas mostradas junto con la lista de tipos de pruebas. El usuario puede revisar los detalles de los recordatorios en el Panel inteligente.

## <span id="page-23-0"></span>**3.4.1 Pilas generadas por el sistema**

El sistema visualiza automáticamente las siguientes pilas generadas por el sistema: una pila para cada categoría de pruebas configurada, una pila de problemas y una pila de verificaciones. Para obtener más información sobre cómo configurar categorías de pruebas, consulte [4.3, "Asociación de tipos de pruebas](#page-26-0) [con participantes, casos y categorías", en la página 17.](#page-26-0) El usuario no puede modificar o suprimir las pilas generadas por el sistema. Los tipos de pruebas dentro de las pilas se actualizan automáticamente. Por ejemplo, si se resuelven los problemas de pruebas asociados con un tipo de pruebas determinado, el sistema actualiza automáticamente la pila de problemas y el tipo de pruebas ya no se visualiza en esa pila.

La pila de problemas incluye los tipos de pruebas que tienen problemas asociados con ellos. La pila de problemas permite a los usuarios ver rápidamente todos los tipos de pruebas que tienen problemas que deben resolverse.

La pila de verificaciones incluye los tipos de pruebas que tienen verificaciones pendientes asociadas con ellos. La pila de verificaciones permite a los usuarios ver rápidamente todos los tipos de pruebas que requieren verificación.

#### **3.4.2 Pilas definidas por el usuario**

La vista de EvidenceFlow da soporte a la creación de pilas definidas por el usuario. Un usuario puede crear nuevas pila y añadir manualmente tipos de pruebas a las pilas. Por ejemplo, es posible que un usuario desee crear una pila de miembro de la unidad familiar e incluir todos los tipos de pruebas relacionados con las pruebas de miembro de la unidad familiar para así poder centrarse en estos tipos de pruebas juntos.

Una nueva pila se crea utilizando la barra de acordeón de la vista de EvidenceFlow. Se registra un nombre para la pila y se añaden tipos de pruebas arrastrando y soltando mosaicos en la barra de acordeón de pila.

Se pueden añadir y eliminar tipos de pruebas en una pila definida por el usuario. Adicionalmente, se puede renombrar o eliminar una pila definida por el usuario. Las pilas definidas por el usuario persisten por usuario para la aplicación en la que se crean, por ejemplo, si un asistente social cierra la vista de EvidenceFlow y, a continuación, la vuelve a abrir, las pilas definidas por el usuario todavía están disponibles. Tenga en cuenta que cuando se define una nueva pila, sólo el asistente social que ha creado la nueva pila puede acceder a ella. Ningún otro usuario puede acceder a las pilas creadas por otro asistente social.

#### **3.5 Características adicionales**

#### **3.5.1 Aprobaciones de pruebas**

Como parte de la función de mantenimiento aplicar cambios en las pruebas, se notifica a un supervisor de caso cuando se requiere aprobación de pruebas. El supervisor de caso puede elegir entre aprobar o rechazar los cambios en las pruebas.

Si el supervisor de caso elige aprobar los cambios en las pruebas, el supervisor de caso se dirige directamente a la página de confirmación de aprobación de cambios en las pruebas. Si el supervisor de caso elige rechazar los cambios en las pruebas, el supervisor de caso se dirige directamente a la página de confirmación de rechazo de cambios en las pruebas.

Una vez el cambio en las pruebas se ha aprobado o rechazado, el sistema notifica al usuario que ha enviado el cambio en las pruebas que el supervisor de caso ha completado la comprobación de aprobación.

<span id="page-24-0"></span>La estructura de pruebas temporales proporciona una lista de todos los registros de pruebas de un caso que se han enviado para su aprobación. El estado de cada registro de pruebas se muestra para proporcionar un historial de los registros de pruebas que se han rechazado y de los registros de pruebas que se han aprobado.

#### **3.5.2 Historial de cambios en las pruebas**

Se mantiene un amplio historial de cambios para las pruebas. Este historial se inicia cuando se inserta un nuevo registro de pruebas y se añade en él cada vez que se produce un cambio como, por ejemplo, una modificación o una cancelación. Cada entrada del historial de cambios contiene el tipo de cambio, la fecha y hora en que se ha realizado el cambio, y el usuario que ha realizado el cambio. El historial de cambios es útil para determinar el motivo por el cual puede haber cambiado la elegibilidad de un participante. También es útil como un seguimiento de auditoría y para fines de rastreabilidad.

Los cambios realizados en las pruebas de participante se pueden ver desde el gestor de participante. Un historial de los cambios realizados en las pruebas de participante se puede ver desde la página de inicio del gestor de participante. Esto permite al usuario ver rápidamente los cambios realizados en los datos del participante.

#### **3.5.3 Instantánea de pruebas para casos de problema**

La característica de pruebas de instantánea proporciona la posibilidad de crear una copia de un registro de pruebas de caso. Se utiliza una instantánea de pruebas si es necesario investigar las pruebas. Un registro de instantánea de pruebas se registra en el momento en que surge una discrepancia y se utiliza en el caso de problema utilizado para gestionar la investigación de cualquier discrepancia de pruebas. Para obtener más información, consulte la publicación Cúram Issue Management Guide.

#### **3.5.4 Transferencia de pruebas**

La transferencia de pruebas permite copiar pruebas de un caso a otro. La función de mantenimiento transferir pruebas permite a un usuario seleccionar un participante en un caso y desde una lista de pruebas asociadas con el participante, le permite elegir las pruebas que se van a transferir. A continuación, el usuario selecciona las pruebas de la lista que se van a transferir para utilizarse en otro caso. El usuario puede elegir incluir todas las pruebas relacionadas con un participante o un registro de pruebas específico. Se pueden transferir pruebas entre caso de varias maneras, pero, para poder realizar la transferencia, el caso al cual se transfieren las pruebas debe estar configurado para recibir pruebas del tipo que se transfiere.

# <span id="page-26-0"></span>**Capítulo 4. Administración de pruebas**

## **4.1 Introducción**

Este capítulo describe los pasos que deben seguirse en la administración de aplicaciones para capturar y mantener pruebas en el nivel de un caso. Estos pasos incluyen la configuración de metadatos de pruebas para tipos de pruebas y, a continuación, la asociación de tipos de pruebas con casos, participantes y categorías. El capítulo también describe las pruebas dinámicas y cómo éstas ofrecen un enfoque complementario o alternativo al enfoque de pruebas no dinámicas tradicional seguido por el sistema que anteriormente requería algún tiempo de inactividad de desarrollo.

## **4.2 Metadatos de pruebas**

Los metadatos de pruebas deben configurarse para cada tipo de pruebas. Para pruebas no dinámicas, los metadatos de pruebas de mantienen como parte de la administración de aplicaciones. Los metadatos de pruebas configurados incluyen los nombres de las páginas de la aplicación que se utilizarán para mostrar y editar pruebas. Esta información de metadatos es principalmente la página de vista y la página de modificación para tipos de pruebas, pero también puede incluir la página de creación y las páginas de lista. También contiene un fecha de inicio efectiva que permite flexibilidad para que las páginas cambien con el tiempo. No se mantienen fechas efectivas para pruebas de participante.

Los metadatos de pruebas también se configuran para tipos de pruebas dinámicas. Para obtener información sobre cómo configurar metadatos de pruebas dinámicas, consulte la publicación Cúram Dynamic Evidence Configuration Guide.

Los metadatos de pruebas también se utilizan para especificar si un tipo de pruebas no dinámicas es pruebas de participante o pruebas de caso (pruebas de participante no está soportado para pruebas dinámicas). Las páginas almacenadas en los metadatos de pruebas se utilizan en tiempo de ejecución cuando se visualizan o modifican pruebas personalizadas. La diferenciación entre pruebas de caso y de participante también evita que se creen, modifiquen o descarten pruebas de participante de forma incorrecta desde el gestor de casos.

El hecho de que una prueba esté enlazada o no con un producto o caso integrado determina cómo se utilizará en un caso integrado o en un producto individual. Por ejemplo, una prueba puede estar enlazarse con un caso integrado y la puede utilizar cualquier producto dentro del caso integrado. Un tipo de pruebas enlazado con un producto puede no ser utilizado por el caso integrado que contiene el producto puesto que está específicamente relacionado con el producto.

## **4.3 Asociación de tipos de pruebas con participantes, casos y categorías**

Una vez se han configurado los metadatos de pruebas para los tipos de pruebas, los tipos de pruebas se pueden asociar con tipos de casos integrados y tipos de casos de entrega de productos. Estas asociaciones determinan las pruebas que se pueden capturar en el nivel de un caso. Es importante que estas asociaciones se realicen correctamente para evitar que las pruebas se dupliquen en casos integrados y casos de entrega de productos dentro de los casos integrados.

Los tipos de pruebas se pueden agrupar de forma lógica en categorías de pruebas. Algunos ejemplos de categorías de pruebas son pruebas de gastos y pruebas de unidad familiar. La agrupación de tipos de pruebas por categoría proporciona a los asistentes sociales un modo fácil de ver y crear pruebas. Los

<span id="page-27-0"></span>tipos de pruebas también se pueden marcar como preferidos, lo que indica que se utilizan frecuentemente y lo cual proporciona a los asistentes sociales un método rápido para crear registros de pruebas para los tipos de pruebas registrados frecuentemente.

Las pruebas de participante se configuran creando tipos de pruebas para categorías de información de participante y, a continuación, enlazado estos tipos de pruebas con casos. Cuando un tipo de prueba de participante se enlaza con un tipo de caso integrado, esta prueba de participante puede volverse a utilizar si es necesario con un caso integrado de este tipo (y, por lo tanto, cualquier entrega de producto dentro del caso integrado). Cuando un tipo de prueba de participante se enlaza con una entrega de producto específica, sólo se puede utilizar en entregas de productos de este tipo. Tenga en cuenta que las pruebas de participante sólo se admiten para pruebas no dinámicas y no se admiten para pruebas dinámicas.

#### **4.4 Pruebas dinámicas**

Tradicionalmente la configuración de pruebas ha sido una actividad en tiempo de desarrollo que implica creación de modelos de datos, generación de código y desarrollo de código personalizado. Pruebas no dinámicas es el término que se utiliza en la aplicación para describir este enfoque. Con las pruebas dinámicas, la definición y el mantenimiento de pruebas cambia de una actividad en tiempo de desarrollo a una actividad administrativa en tiempo de ejecución. Mediante la configuración de pruebas en la administración de la aplicación, las agencias son más aptas para responder a los cambios en la legislación que con frecuencia requieren que se capture información adicional respecto a las decisiones sobre elegibilidad. El tiempo para implementar estos cambios dinámicamente tiene como resultado menos tiempo de inactividad de desarrollo, ya que el hecho de realizar un cambio en las pruebas administrativamente en lugar de un cambio en el desarrollo elimina la necesidad de un ciclo de creación de desarrollo completo.

#### **4.4.1 Configuración de pruebas dinámicas**

Con pruebas dinámicas, muchas de las tareas en tiempo de desarrollo tradicionalmente asociadas con pruebas no dinámicas las pueden llevar a cabo los administradores dentro de la administración de aplicaciones.

La configuración de pruebas dinámicas permite a los administradores definir dinámicamente la interfaz de usuario para mantener pruebas dinámicas en tiempo de ejecución junto con información de la estructura de pruebas y las relaciones entre pruebas para cada tipo de pruebas. Estos tipos de pruebas se representan como entidades de pruebas en tiempo de diseño para pruebas no dinámicas.

Los metadatos de pruebas dinámicas se configuran y mantienen utilizando el Editor de pruebas dinámicas en la administración. Para obtener más información sobre cómo mantener metadatos de pruebas dinámicas utilizando el Editor de pruebas dinámicas, consulte la publicación Cúram Dynamic Evidence Configuration Guide.

## **4.4.2 Definición de pruebas - Un enfoque coherente**

Para asegurar una experiencia coherente del asistente social en las pruebas no dinámicas y dinámicas, las pruebas dinámicas siguen el ciclo de vida de prueba temporal. De forma similar a las pruebas no dinámicas, las pruebas dinámicas también se integran con verificaciones y se pueden compartir entre casos mediante el agente de pruebas.

Los tipos de pruebas dinámicas están asociados con casos del mismo que las pruebas no dinámicas de modo que se pueden utilizar como pruebas de caso en la entrega de productos y los casos integrados. Un caso se puede configurar para utilizar pruebas dinámicas o no dinámicas, o una combinación de ambas. Por ejemplo, un producto puede contener tipos de pruebas no dinámicas que no hayan sido afectados por la legislación en 50 años y también puede contener tipos de pruebas dinámicas que cambian cada año.

En el nivel de un caso, las pruebas dinámicas se comportan igual que las pruebas no dinámicas. Los asistentes sociales no saben si están viendo pruebas dinámicas o no dinámicas ya que la funcionalidad es prácticamente idéntica. Esto significa que la experiencia del asistente social es la misma independientemente de si las pruebas capturadas se han configurado como dinámicas o no dinámicas.

# <span id="page-30-0"></span>**Capítulo 5. Conclusión**

#### **5.1 Resumen**

A continuación se proporciona un resumen de los principales conceptos que se describen en esta guía:

- v Un registro de pruebas puede relacionarse con un caso y un participante. Un registro de pruebas también puede relacionarse con otros registros de pruebas como, por ejemplo, un registro de pruebas padre.
- v Los registros de pruebas para un tipo de pruebas pueden mantenerse desde las listas de tipos de pruebas, activas y en curso de edición.
- v EvidenceFlow proporciona una navegación y visualización de resumen alternativas a través de las pruebas.
- v Las pruebas compartidas entre varios casos se pueden mantener desde una lista de tipo de pruebas.
- v Las pruebas de participante se pueden mantener desde el gestor de participante.
- v El sistema reconoce dos tipos de cambios en las pruebas: corrección en las pruebas y cambio en las circunstancias.
- v Si se usan las reglas de Cúram, el sistema calcula automáticamente los períodos de atribución para las pruebas activas y para cada caso de entrega de producto que utiliza estas pruebas activas.
- v Si se comparten pruebas entre varias entregas de productos en un caso integrado, el sistema crea un período de atribución para cada caso de entrega de producto que utiliza las pruebas.
- v Se pueden configurar comprobaciones de la aprobación de pruebas para asegurarse de que los cambios en las pruebas están aprobados por un supervisor de caso.
- v Se introducen pruebas dinámicas, lo que permite a los administradores diseñar y mantener dinámicamente tipos de pruebas en tiempo de ejecución dentro de la administración de aplicaciones.

#### **5.2 Información adicional**

Puede encontrarse información adicional sobre los temas descritos en esta guía en los siguientes documentos relacionados:

#### **Cúram Evidence Generator Business Guide**

Esta guía proporciona una visión general de la empresa de Cúram Evidence Generator.

#### **Cúram Dynamic Evidence Configuration Guide**

Esta guía describe los conceptos básicos de las pruebas dinámicas.

#### **Cúram Evidence Broker Guide**

Est guía describe los conceptos básicos del uso compartido de pruebas y Cúram Evidence Broker.

## <span id="page-32-0"></span>**Avisos**

Esta información se ha desarrollado para productos y servicios ofrecidos en los Estados Unidos. Es posible que IBM no ofrezca los productos, servicios y características descritos en este documento en otros países. Póngase en contacto con el representante de IBM de su localidad para obtener información acerca de los productos y servicios que actualmente están disponibles en su zona. Cualquier referencia a un producto, programa o servicio de IBM no pretende indicar o implicar que sólo se pueda utilizar ese producto, programa o servicio de IBM. En su lugar se puede utilizar cualquier producto, programa o servicio funcionalmente equivalente que no infrinja ninguno de los derechos de propiedad intelectual de IBM. Sin embargo, es responsabilidad del usuario evaluar y verificar el funcionamiento de cualquier producto, programa o servicio que no sea de IBM. Puede que IBM tenga patentes o solicitudes de patentes pendientes relacionadas con el tema principal que se describe en este documento. El suministro de este documento no le otorga ninguna licencia sobre estas patentes. Puede enviar las consultas sobre licencias, por escrito a:

IBM Director of Licensing

IBM Corporation

North Castle Drive

Armonk, NY 10504-1785

EE.UU.

Para consultas sobre licencias relacionadas con información de doble byte (DBCS), póngase en contacto con el departamento de propiedad intelectual de IBM de su país o envíe sus consultas, por escrito, a:

Intellectual Property Licensing

Legal and Intellectual Property Law.

IBM Japan Ltd.

19-21, Nihonbashi-Hakozakicho, Chuo-ku

Tokyo 103-8510, Japón

El párrafo siguiente no se aplica al Reino Unido ni a ningún otro país en el que tales disposiciones sean incompatibles con la legislación local: INTERNATIONAL BUSINESS MACHINES CORPORATION PROPORCIONA ESTA PUBLICACIÓN "TAL CUAL" SIN GARANTÍA DE NINGUNA CLASE, YA SEA EXPLÍCITA O IMPLÍCITA, INCLUIDAS, PERO SIN LIMITARSE A ELLAS, LAS GARANTÍAS IMPLÍCITAS DE NO VULNERABILIDAD, COMERCIALIZACIÓN O IDONEIDAD PARA UN PROPÓSITO DETERMINADO. Algunas legislaciones no contemplan la declaración de limitación de responsabilidad, ni implícitas ni explícitas, en determinadas transacciones, por lo que cabe la posibilidad de que esta declaración no se aplique en su caso.

Esta información podría incluir imprecisiones técnicas o errores tipográficos. Periódicamente se efectúan cambios en la información contenida en este documento; estos cambios se incorporarán en nuevas ediciones de la publicación. IBM puede realizar mejoras y/o cambios en el producto o productos y/o en el programa o programas descritos en esta publicación en cualquier momento sin previo aviso.

Cualquier referencia en esta información a sitios web que no son de IBM se proporciona únicamente para su comodidad y no debe considerarse de ninguna manera como una aprobación de dichos sitios web. Los materiales de esos sitios web no forman parte de los materiales de este producto de IBM y la utilización de esos sitios web se realiza bajo el propio riesgo del usuario.

IBM puede utilizar o distribuir cualquier información que usted proporcione de la forma que considere apropiada sin incurrir en ninguna obligación con usted. Los titulares de licencias de este programa que deseen obtener información sobre el mismo con el fin de permitir: (i) el intercambio de información entre programas creados independientemente y otros programas (incluido éste) y el uso mutuo de información que se haya intercambiado, deben ponerse en contacto con:

IBM Corporation

Dept F6, Bldg 1

294 Route 100

Somers NY 10589-3216

EE.UU.

Dicha información puede estar disponible, sujeta a los términos y condiciones apropiados, incluido en algunos casos el pago de una cuota.

IBM proporciona el programa bajo licencia que se describe en este documento y todo el material bajo licencia disponible para éste en función de los términos del IBM Customer Agreement, IBM International Program License Agreement o cualquier otro acuerdo equivalente entre ambas partes.

Los datos de rendimiento contenidos en esta documentación se han determinado en un entorno controlado. Por consiguiente, los resultados obtenidos en otros entornos operativos pueden variar de forma significativa. Algunas medidas pueden haberse realizado en sistemas de nivel de desarrollo y no existe ninguna garantía de que dichas medidas sean las mismas en los sistemas disponibles de forma general. Además, es posible que algunas mediciones se hayan estimado mediante extrapolación. Los resultados reales pueden variar. Los usuarios de este documento deben verificar los datos aplicables a su entorno específico.

La información relacionada con productos que no son de IBM se ha obtenido de los proveedores de dichos productos, de sus anuncios publicados o de otras fuentes disponibles públicamente.

IBM no ha probado estos productos y no puede confirmar la exactitud del rendimiento, la compatibilidad o cualquier otra afirmación relacionada con productos que no son de IBM. Las preguntas relativas a las prestaciones de productos que no son de IBM deben dirigirse a los proveedores de dichos productos.

Todas las sentencias relativas a la dirección o intención futura de IBM están sujetas a modificación o retirada sin previo aviso, y sólo representan objetivos.

Todos los precios de IBM que se muestran son precios de venta al detalle recomendados por IBM, corresponden al momento actual y están sujetos a cambios sin aviso previo. Los precios del distribuidor pueden variar.

Esta información se proporciona únicamente para fines de planificación. La información que se describe en esta sección puede variar antes de que los productos descritos estén disponibles.

Esta información contiene ejemplos de datos e informes que se utilizan en operaciones comerciales diarias. Para ilustrarlas de la manera más completa posible, los ejemplos incluyen nombres de individuos, <span id="page-34-0"></span>empresas, marcas y productos. Todos estos nombres son ficticios y cualquier parecido con los nombres y direcciones utilizados por una empresa real es mera coincidencia.

#### LICENCIA DE COPYRIGHT:

Esta información contiene programas de aplicación de ejemplo en lenguaje fuente que ilustran técnicas de programación en diversas plataformas operativas. Puede copiar, modificar y distribuir estos programas de ejemplo de cualquier manera sin realizar ningún pago a IBM, a fin de desarrollar, utilizar, comercializar y distribuir programas de aplicación que se adecuen a la interfaz de programación de aplicaciones para la plataforma operativa para la que se han escrito los programas de ejemplo. Estos ejemplos no han sido probados exhaustivamente bajo todas las condiciones. En consecuencia, IBM no puede garantizar ni afirmar la fiabilidad, utilidad o funcionalidad de estos programas. Los programas de ejemplo se proporcionan "TAL CUAL", sin garantía de ningún tipo. IBM no asumirá ninguna responsabilidad por daños ocasionados por el uso de los programas de ejemplo.

Cada copia, parcial o completa, de estos programas de ejemplo, o cualquier trabajo obtenido a partir de los mismos, debe incluir el siguiente aviso de copyright:

© (nombre de la empresa) (año). Partes de este código provienen de programas de ejemplo de IBM Corp.

© Copyright IBM Corp. \_especifique el año o años\_. Reservados todos los derechos.

Si está viendo esta información en copia software, es posible que las fotografías y las ilustraciones en color no aparezcan.

#### **Marcas registradas**

IBM, el logotipo de IBM e ibm.com som marcas registradas de International Business Machines Corp. en muchas jurisdicciones en todo el mundo. Otros nombres de productos y de servicios pueden ser marcas registradas de IBM o de otras empresas. Hay disponible una lista actual de marcas registradas de IBM en la web en "Copyright and trademark information" en [http://www.ibm.com/legal/us/en/](http://www.ibm.com/legal/us/en/copytrade.shtml) [copytrade.shtml.](http://www.ibm.com/legal/us/en/copytrade.shtml)

Otros nombres pueden ser marcas registradas de sus respectivos propietarios. Otros nombres de empresas, productos y servicios pueden ser marcas registradas o marcas de servicio de otras empresas.

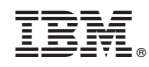

Impreso en España